# **Методика обучения**

2010 Инновационные образовательные технологии № 4

# **ИННОВАЦИИ В ПРОЦЕССЕ ПОДГОТОВКИ МЕНЕДЖЕРОВ С ИСПОЛЬЗОВАНИЕМ ИТ**

**В.А. Вишняков,** зав. кафедрой менеджмента МИУ, д.т.н., профессор; **Н.А. Кухаева,** магистрант кафедры менеджмента МИУ

**Ключевые слова:** инновация, система, подсистема, нотация, бизнес-процесс, алгоритм.

**Введение.** Инновационное образование предполагает обучение в процессе создания новых знаний – за счёт интеграции фундаментальной науки, непосредственно учебного процесса и производства. Особое значение приобретает использование ИТ при подготовке менеджеров. В настоящее время на кафедре менеджмента Минского института управления внедрены в учебный процесс рабочие планы специализации «Информационный менеджмент» для дневной и заочной форм обучения по специальности 26 02 02 «Менеджмент». Разработана макромодель знаний и умений подготовки специалиста по данной специализации, которая по содержанию дисциплин и их взаимосвязи является уникальной. Эта модель включает дисциплины: «Сетевые технологии в управлении»; «Основы электронного бизнеса», «ВЭБ объекты и распределенная обработка»; «Информационное управление и корпоративные системы»; «Интеллектуальные системы в управлении»; «Управление ИТ проектами». Для каждой дисциплины разработана микромодель знаний в виде учебной программы, материалов по всем видам занятий. Для данных дисциплин выпущены полные учебно-методические комплексы [1, 2]. Однако и для дисциплин специальности используются отдельные ИТ-решения [3]. В ряде дисциплин этой специальности: «Производственный менеджмент», «Управление персоналом», «Управление организацией» внедряются лабораторные работы на базе системы Business Studio [4].

**Business Studio** – система бизнес-моделирования, позволяющая компаниям ускорить и упростить развитие своей системы управления, внедрение системы менеджмента качества. Основные решаемые задачи:

1) формализация стратегии и контроль её достижения;

2) проектирование и оптимизация бизнес-процессов;

3) проектирование организационной структуры и штатного расписания;

4) формирование и распространение среди сотрудников рабочей документации;

 $2010 -$ 

5) внедрение системы менеджмента качества в соответствии со стандартами ISO:

формирование технических заданий и 6) поддержка внедрения ИС;

7) оптимизация бизнес-процессов.

Система Business Studio разработана специально для поддержки полного цикла проектирования эффективной системы управления компанией - «Проектирование - Внедрение - Контроль - Анализ». Она является инструментом для построения эффективной системы управления компанией. Business Studio лаёт компаниям возможность:

Не только формализовать свою стра-1. тегию и спустить её до уровня исполнителей, но и контролировать выполнение.

Спроектировать бизнес-процессы и 2. оптимизировать их по времени и стоимости.

3. Спроектировать организационную структуру и провести расчёт необходимого количества специалистов для выполнения бизнес-процессов.

4. Автоматически осуществлять формирование регламентирующих документов, что важно для организаций, которые провели внедрение СМК ИСО 9001 серии 2000.

5. Создать внутренний портал компании с помощью HTML-навигатора, содержащего пакет регламентирующих документов и управленческих отчётов.

Специалистам, занимающимся внедрением информационных систем, Business Studio позволяет сформировать следующие элементы технического задания на создание и внедрение информационной системы:

1.1 Описание бизнес-процессов организании.

1.2 Перечень необходимой функциональности информационной системы.

1.3 Перечень рабочих мест.

1.4 Перечень информационных объектов системы, необходимых отчётов.

1.5 Документооборот.

2. Сформировать руководства пользователей или включить описание работы с информационной системой в должностные инструкции.

3. Поддерживать жизненный цикл ИС, проводя анализ использования функциональности и планируя изменения.

Business Studio позволяет провести формализацию своей стратегии, выделить и зафиксировать в стратегической карте дерево целей компании, разработать показатели достижения этих целей. Важной возможностью системы является то, что она обеспечивает не только разработку, но и контроль достижения целей посредством сбора значений показателей с ответственных за их заполнение сотрудников. Business Studio автоматически рассылает сотрудникам отчёты по e-mail, которые они должны заполнить в Microsoft Excel, и загружает их в свою базу данных. Руководители компании получают возможность контролировать текущие значения показателей, а также оценивать их динамику с помощью набора специальных отчётов.

Business Studio позволяет построить как комплексную иерархическую модель деятельности компании, так и описать ряд отдельных процессов. Для этого в распоряжение бизнес-аналитика предоставляются наиболее популярные и удобные нотации моделирования: IDEF0, Процесс (Basic Flowchart), Процедура (Cross Functional Flowchart). Начиная с третьей версии системы, поддерживается и нотация EPC (Event Driven Process Chain).

Нотацию IDEF0 [6] целесообразно использовать для построения иерархической модели бизнес-процессов верхнего уровня, а нотации Процесс, Процедура и ЕРС - для моделирования процессов нижнего (операционного) уровня. Business Studio позволяет менять нотацию моделирования при переходе с описания процессов верхнего уровня к описанию процессов нижнего уровня.

После описания модели бизнес-процессов «как есть» или проектирования новых бизнеспроцессов можно оценить время и стоимость их выполнения. Для этого используются методики имитационного моделирования и функционально-стоимостного анализа (ФСА). Имитационное моделирование позволяет смоделировать пошаговое выполнение процесса; таким образом в результате проведения ряда экспериментов можно оценить среднее значение и разброс времени выполнения процесса. Задав для каждого процесса используемые количественные и временные ресурсы в соответствии с методикой ФСА с помощью

 $\sqrt{64}$ 

 $2010$ .

 $\mathbf{N}$ <sup>0</sup> 4

Business Studio можно рассчитать среднюю стоимость выполнения процесса и её разброс.

**HTML-навигатор в Business Studio позво**ляет сделать результаты работы специалистов по моделированию бизнес-процессов доступными всем заинтересованным лицам и сотрудникам компании [5]. Модели и регламентирующие документы можно мгновенно обновлять и затем просматривать на любом рабочем месте, где установлен стандартный web-браузер. HTML-навигатор - это статичный web-сайт, который автоматически созлает Business Studio...

Business Studio поддерживает два режима совместной работы: сетевой и распределённый. Обязательными частями являются сервер баз данных и сервер лицензий Business Studio. Сервер баз данных - компьютер, на котором установлен MS SQL Server, развёрнуты базы данных. Сервер лицензий - компьютер, на котором установлена серверная часть Business Studio и активирована служба сервера лицензий Business Studio. Часто сервером лицензий является тот же компьютер, что и сервер баз данных.

Нотация IDEF0 [6] используется для создания верхнего уровня модели бизнес-процессов; на нижнем уровне для описания алгоритма (сценария) выполнения процесса допускается смена нотации на нотацию Процесс или Процедура. Нотация Процесс используется для представления алгоритма выполнения процесса (нотация класса workflow). Используются графические элементы: событие, процесс, решение, два типа стрелок - стрелки предшествования и стрелки «Поток объектов». Нотация Процесс поддерживает декомпозицию на подпроцессы. Нотацию Процесс можно применять для моделирования отдельных процессов компании, а также на нижнем уровне модели бизнес-процессов, созданной в нотации IDEF0 и представить в виде Нотации Процедура, которая используется для представления алгоритма выполнения процесса (нотация класса workflow). Дополнительно к графическим элементам, применяемым в нотации Процесс, используются дорожки (Swim Lanes), обозначающие организационные единицы исполнителей действий процесса.

Нотация Процедура поддерживает декомпозицию на подпроцессы, которую можно применять для моделирования отдельных процессов компании, а также на нижнем уровне модели бизнес-процессов, созданной в нотации IDEF0. Нотация EPC (Event-Driven Process) Chain) используется для представления алгоритма выполнения процесса (нотация класса workflow). Диаграмма, описанная в нотации ЕРС (событийная цепочка процессов), представляет собой упорядоченную комбинацию событий и функций. Для каждой функции могут быть определены начальные и конечные события, участники, исполнители, материальные и документальные потоки, сопровождающие её. Нотацию ЕРС можно применять для моделирования отдельных процессов компании, а также на нижнем уровне модели бизнес-процессов, созданной в нотации IDEF0. Рассмотрим базовую структуру лабораторной работы, на основе которой строятся версии для отдельных дисциплин.

Моделирование бизнес-процессов учебного предприятия в «BUSINESS STUDIO». Цель работы: сформировать навыки работы с CASE-средством, освоить систему бизнесмоделирования Business Studio, разработать модель бизнес-процесса «Каноническое проектирование» и провести декомпозицию бизнес-процессов. Задачи:

1. Разработать контекстную диаграмму бизнес-процесса в нотации IDEF0.

2. Провести декомпозицию контекстной диаграммы и разработать диаграмму процесса в нотации IDEF0.

Разработать диаграмму процедуры в 3. Нотации Процедура.

4. Оформить отчет.

Теоретическая часть: моделирование бизнес-процессов в системе Business Studio

Business Studio позволяет построить как комплексную иерархическую модель деятельности компании, так и описать ряд отдельных процессов. Для этого в распоряжение бизнесаналитика предоставляются наиболее популярные и удобные нотации моделирования: IDEF0, Процесс (Basic Flowchart), Процедура (Cross Functional Flowchart). Начиная с третьей версии системы поддерживается и нотация EPC (Event Driven Process Chain).

 $2010 -$ 

Нотацию IDEF0 целесообразно использовать для построения иерархической модели бизнес-процессов верхнего уровня, а нотации Процесс, Процедура и ЕРС - для моделирования процессов нижнего (операционного) уровня. Business Studio позволяет менять нотацию моделирования при переходе с описания процессов верхнего уровня к описанию процессов нижнего уровня.

Для процесса можно определить: Владельца процесса, Исполнителя процесса, требования к срокам выполнения, используемые документы и ряд других параметров.

Бизнес-процессы в нотации IDEF0 представляются в форме прямоугольника, а стрелки отражают связь с другими процессами и внешней средой. Особенностью нотации является:

- Возможность декомпозировать процессы на подпроцессы и, таким образом, строить иерархические модели бизнес-процессов.

- Выделение четырёх типов стрелок: три типа входов: вход, управление и механизм (это позволяет более гибко описывать логику использования входов в процессе в целях последующего анализа), и выход.

Нотация IDEF0 используется для создания верхнего уровня модели бизнес-процессов, на нижнем уровне для описания алгоритма (сценария) выполнения процесса допускается смена нотации на нотацию Процесс или Процедура.

Нотация Процесс используется для представления алгоритма выполнения процесса (нотация класса workflow). Используются графические элементы: событие, процесс, решение, два типа стрелок - стрелки предшествования и стрелки «Поток объектов». Нотация Процесс поддерживает декомпозицию на подпроцессы. Нотацию Процесс можно применять для моделирования отдельных процессов компании, а также на нижнем уровне модели бизнес-процессов, созданной в нотации IDEF0, и представить в виде Нотации Процедура, которая используется для представления алгоритма выполнения процесса (нотация класса workflow). Дополнительно к графическим элементам, применяемым в нотации Процесс, используются дорожки (Swim Lanes), обозначающие организационные единицы - исполнителей действий процесса.

Нотация Процедура поддерживает декомпозицию на подпроцессы. Нотацию Процедура можно применять для моделирования отдельных процессов компании, а также на нижнем уровне модели бизнес-процессов, созданной в нотации IDEF0.

Практическая часть. 1. Разработать контекстную диаграмму бизнес-процесса в Нотации IDEF0. При проведении канонического проектирования ИС родительский процесс называется: «Деятельность в области канонического проектирования информационной системы». Вход: «Заявка на каноническое проектирование ИС». Выход: «Система сдана в эксплуатацию». Управление: «Эксперты. Ожидания Заказчика. Стандарт ГОСТ 34.61-90». Механизмы: «Группа по проектированию ИС».

Диаграмма А-0 «Деятельность в области канонического проектирования ИС» представлена на рисунке 1.

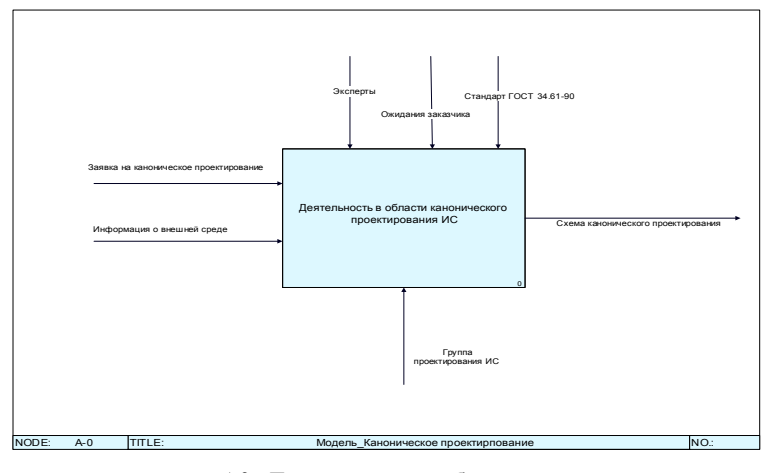

Рисунок 1 - Контекстная диаграмма А0 «Деятельность в области канонического проектирования» **в нотации IDEF0** 

- Инновационные образовательные технологии -

2. Провести декомпозицию контекстной диаграммы и разработать диаграмму проиесса в нотации IDEF0. При проведении декомпозиции процесс «Деятельность в области канонического проектирования ИС» «разбивается», согласно Стандарту по каноническому проектированию ИС на 8 процессов (функций системы):

1) «формирование требований к ИС»;

2) «разработка концепции к ИС»;

3) «техническое задание»;

4) «эскизный проект»;

2010

- 5) «технический проект»;
- 6) «рабочая документация».
- 7) «ввод в действие»;
- 8) «сопровождение ИС».

Диаграмма процесса «Деятельность в области канонического проектирования ИС» в нотации IDEF0 представлена на рисунке 3.7.

3. Построить диаграмму в нотации процелура IDEF0.

Провести декомпозицию 5-го бизнес-процесса «Технический проект», который согласно Стандарту ГОСТ 34.61-90 «разбивается» на 4 полпроцесса:

1) разработка проектных решений;

2) разработка документации на ИС и её части:

3) разработка и оформление документации на поставку комплектующих изделий;

4) разработка заданий на проектирование в смежных частях проекта.

Диаграмма процесса «Деятельность в области канонического проектирования ИС» в нотации IDEF0 представлена на рисунке 2.

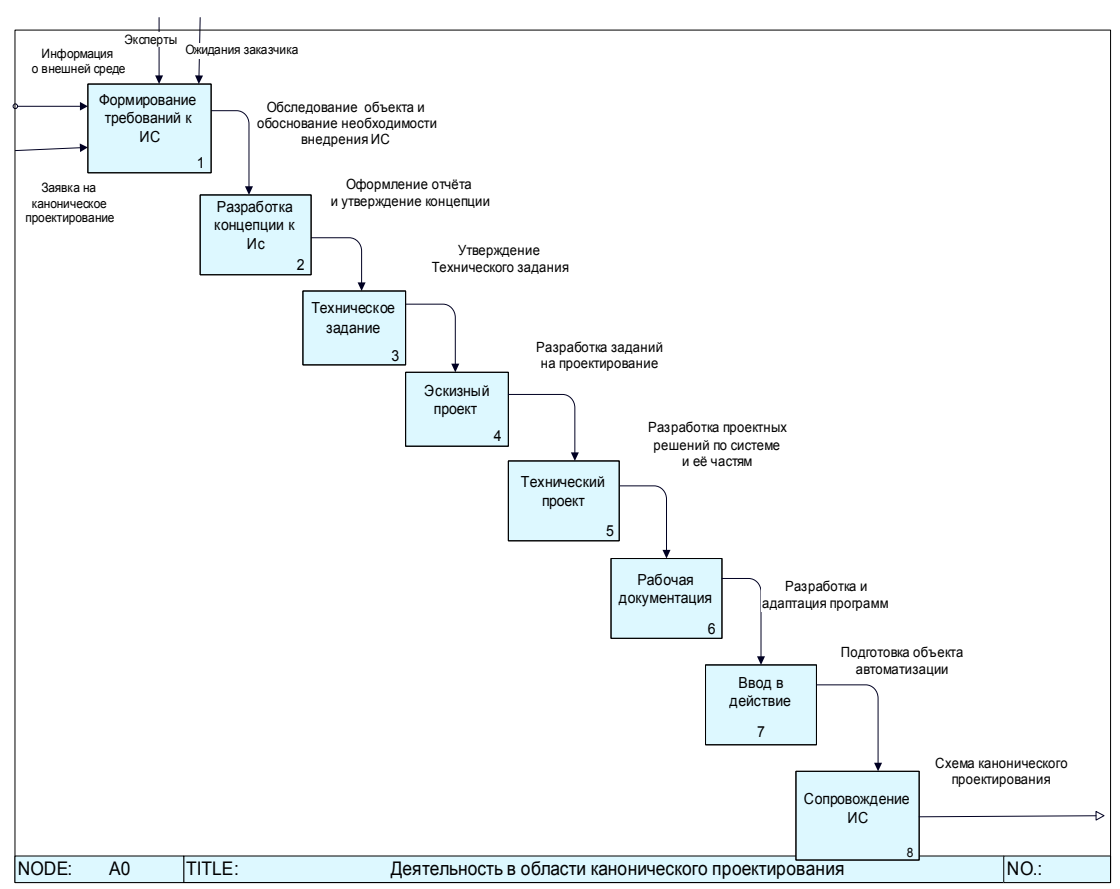

Рисунок 2 - Диаграмма процесса «Деятельность в области канонического проектирования» в нотации IDEF0

Заключение. В результате проведенной работы выполнено следующее:

обучения по специальности 26 02 02 «Менеджмент»;

- внедрены в учебный процесс рабочие планы специализации «Информационный менеджмент» для дневной и заочной форм

- рассмотрены концепция и технология использования системы бизнес-моделирования, позволяющие компаниям ускорить

 $No 4$ 

 $2010 -$ — Инновационные образовательные технологии $\, \cdot \,$ 

 $\mathbf{N}$ <sup>0</sup> 4

и упростить развитие своей системы управления, внедрение системы менеджмента качества;

- представлена базовая лабораторная работа «Моделирование бизнес-процессов учебного предприятия в «BUSINESS

STUDIO» для основных дисциплин специального блока рабочего плана специальности «Менеджмент» («Производственный менеджмент», «Управление персоналом», «Управление организацией»)» на кафедре «Менелжмент».

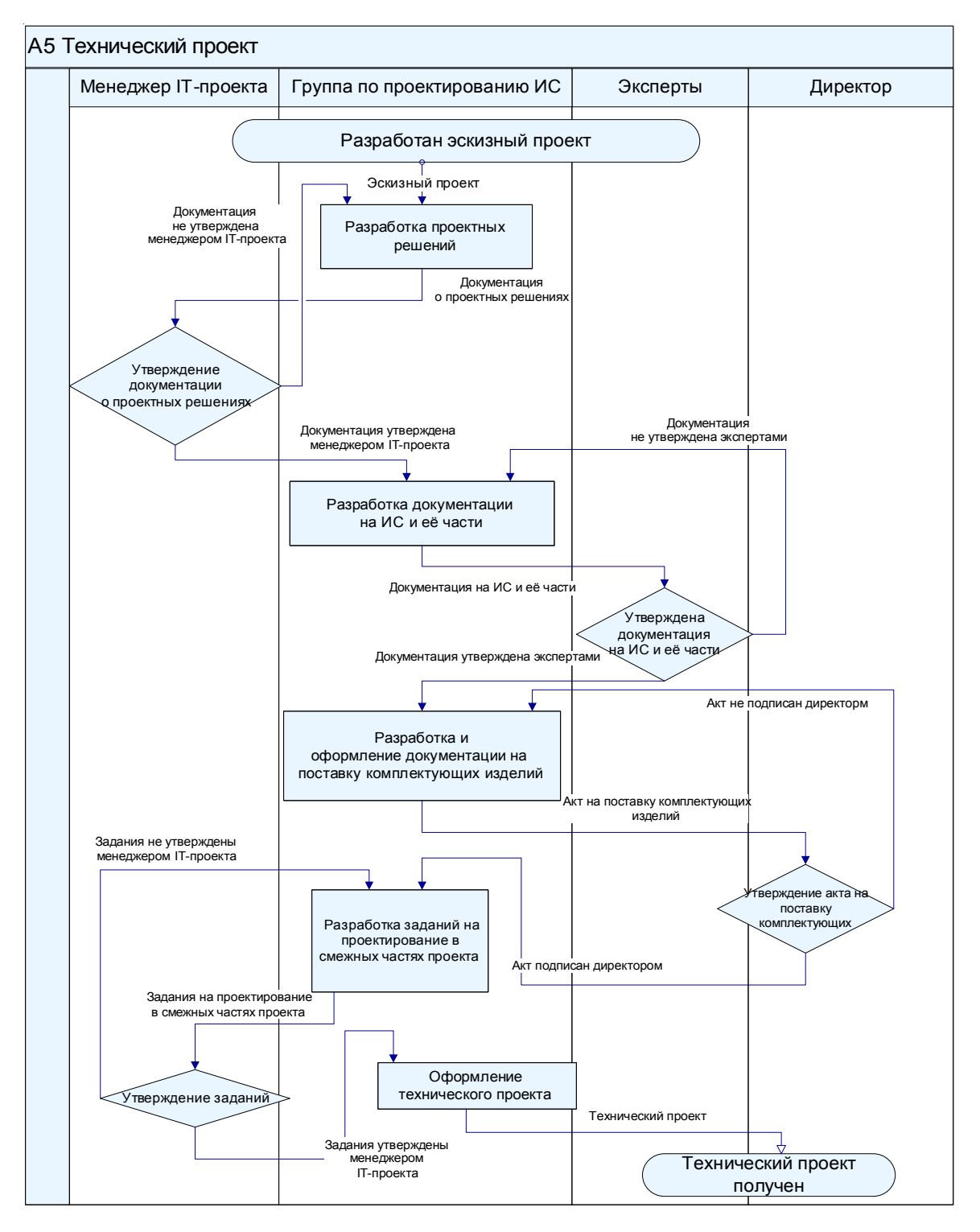

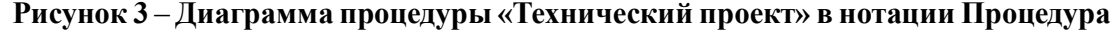

 $2010 \longrightarrow$  Инновационные образовательные технологии  $\longrightarrow \mathbb{N}_2 4$ 

#### **ЛИТЕРАТУРА**

1. *Вишняков, В.А.* Сетевые технологии как база для современного управления организацией / В.А. Вишняков // Инновационные технологии в образовании». – Минск: МИУ, 2008. –  $N_2$  1. – C. 25–28.

2. *Вишняков, В.А.* Организация подготовки специалистов по направлению «Информационный менеджмент»: тез. доклада XV Международной научной конференции «Современные средства связи. – Минск: ВГКС, 2010. – С. 23.

3. *Вишняков, В.А.* Создание и внедрение интегрированной ИС на предприятии для повышения эффективности управления (на примере РУП «ОКБ Академическое») / В.А. Вишняков, Н.А. Кухаева // Экономика и управление. – 2010. – № 1.

4. Требования к конфигурации ПК [Электронный ресурс] Режим доступа: http:// www.businessstudio.ru/description/configuration/ – Дата доступа 30.08.2010

5. HTML-навигатор [Электронный ресурс] – Режим доступа: http://www.businessstudio.ru/ description/html/ – Дата доступа 30.08.2010

6. IDEF0, Basic Flowchart, Cross Functional Flowchart [Электронный ресурс] Режим доступа: http://www.businessstudio.ru/description/standards/ – Дата доступа 02.08.2010.

## **РЕЗЮМЕ**

В статье анализируется инновационный подход к созданию систем автоматизации в учебной деятельности на примере Business Studio. Рассмотрены отдельные информационные решения в организации учебного процесса на кафедре менеджмента МИУ для студентов специальности «Менеджмент».

## **SUMMARY**

The article examines an innovative approach to creation of automation systems in the learning activity by an example Business Studio. Separate information solutions in the educational process at the Department of Management of MIM for students majoring in management are considered.